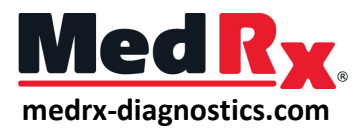

# HIT Quick Guide

#### **1. Select Tests:**

To use the Start Auto feature, you must select each test that you want to run by clicking on the red X next to it and it will change to a green check mark. All tests with the green check mark will run after clicking on the Start Auto button.

..........................

#### **2. Calibrate the HIT:**

Select the three dots in the top right corner and then select the check mark. Place the coupler mic (green) in the large O-ring and position it 2-5 mm from the reference mic (blue). Close the box and run the Box Verification.

#### **3. Connect your HA:**

Connect your hearing aid to your manufacture's software.

#### **4. Couple the HA:**

Properly couple the hearing aid using its corresponding adaptor.

## **5. Program to Full-On Gain mode:**

Program the hearing aid to Full-On Gain (FOG) in your manufacturer's software.

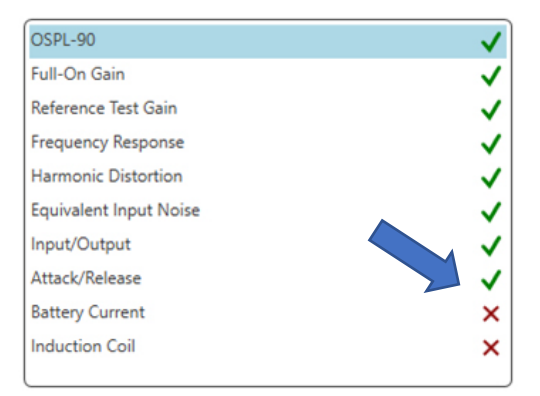

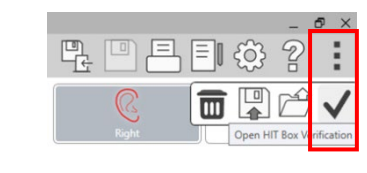

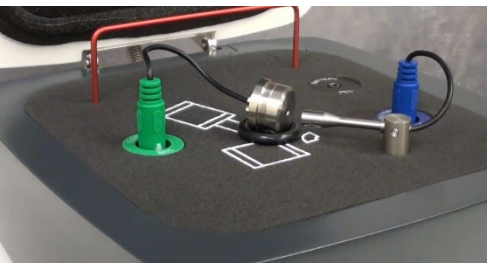

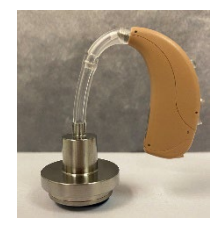

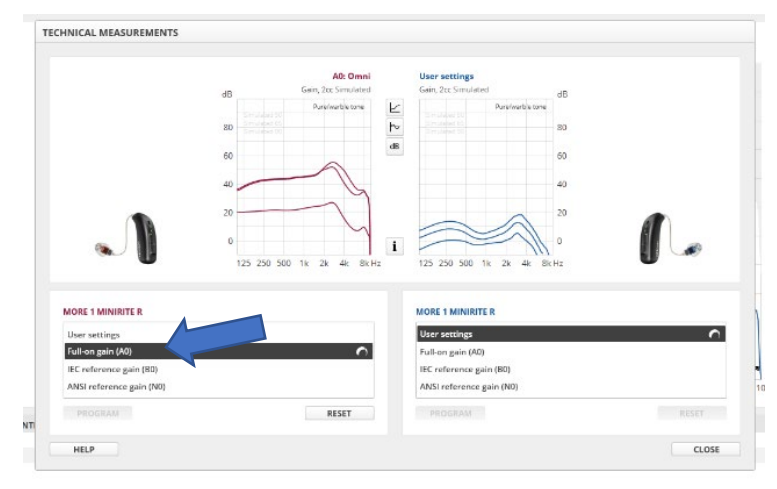

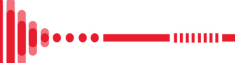

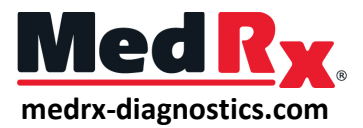

#### **6. Place the HA in the HIT:**

Position the hearing aid in the test box so the front hearing aid mic is as close as you can get it to the reference mic without touching. Close the box and click the Start Auto button.

........................

### **7. Program to Reference Test Gain:**

Once the OSPL90 and Full-On Gain tests are completed, a prompt will instruct you to adjust the hearing aids settings to Reference Test Gain (RTG). Put the hearing aids into a RTG mode in your manufacture's software and click Accept to continue to your remaining tests.

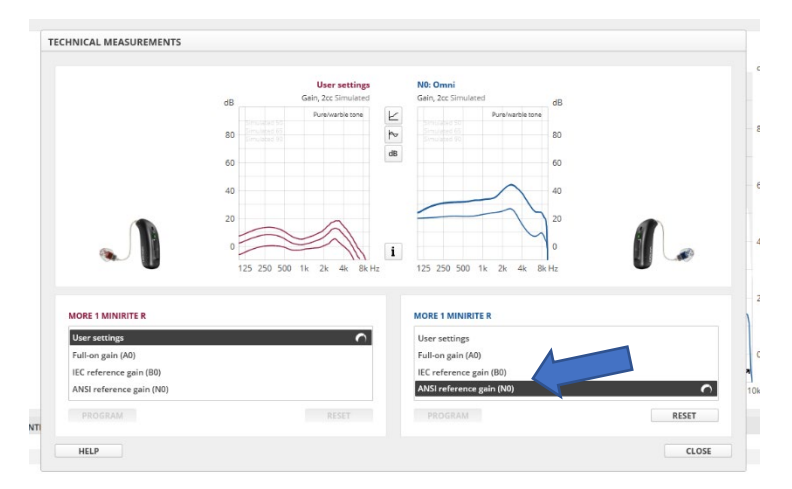

#### **8. Compare measurements to HA Spec Sheet**

Your measurements will be displayed in numerical values in the bottom left side of each test screen. Use your manufacturer's provided technical sheets to compare your measurements.

#### **9. Return the HA to user settings.**